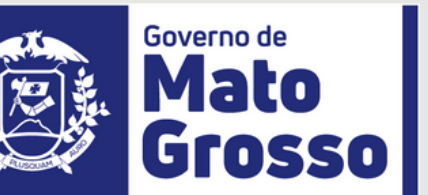

SECRETÁRIA ADJUNTA DE GESTÃO DE PESSOAS

### **Lidiane Patrícia F. S. Leite**

NOME DO PROJETO

### **Módulo Concurso/Aplic**

MANUAL DESENVOLVIDO POR

**Felix Lautom**

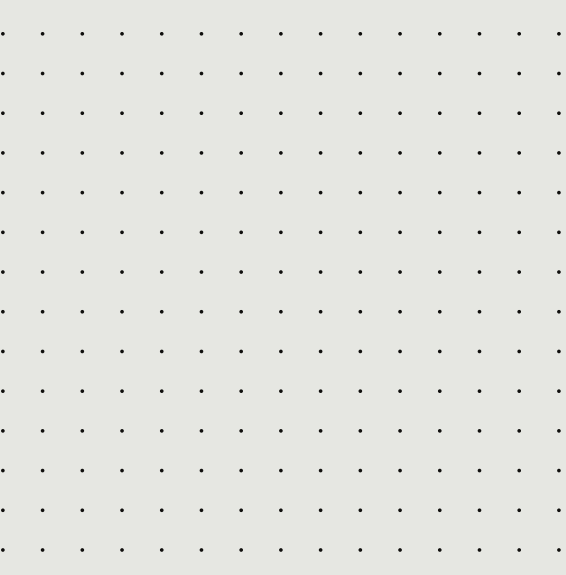

a construction of the construction of the construction of the construction of the construction of the construction of the construction of the construction of the construction of the construction of the construction of the

# **Manual de Cadastramento de Comissões de Concursos Público ou PSS no SEAP**

J u l h o /2 0 2 3

**SECRETARIA** 

Secretaria de Estado de Planejamento e Gestão

CONTATO:

3613-3741

### **OBJETIVO DO MANUAL**

Orientar às Comissões de Concurso e o Órgão Central a como cadastrar uma Comissão de Concurso Público e/ou Processo Seletivo no SEAP e validar no Aplic Gerador, Aplic Pré-validação e por fim fazer a entrega no Portal de Serviços do TCE.

A Comissão de Concurso é entregue junto com o pacote de abertura do Concurso ou Processo Seletivo, após a publicação do Edital.

 $\alpha$  ,  $\alpha$  ,  $\alpha$  ,  $\alpha$  ,  $\alpha$  ,  $\alpha$  $\mathcal{A}^{\mathcal{A}}$  and  $\mathcal{A}^{\mathcal{A}}$  are  $\mathcal{A}^{\mathcal{A}}$  .  $\mathcal{A}=\mathcal{A}=\mathcal{A}=\mathcal{A}=\mathcal{A}=\mathcal{A}$  $\mathcal{A}=\mathcal{A}=\mathcal{A}=\mathcal{A}=\mathcal{A}=\mathcal{A}$  $\mathcal{L}^{\mathcal{A}}$  ,  $\mathcal{L}^{\mathcal{A}}$  ,  $\mathcal{L}^{\mathcal{A}}$  ,  $\mathcal{L}^{\mathcal{A}}$  $\mathcal{L}^{\mathcal{A}}$  ,  $\mathcal{L}^{\mathcal{A}}$  ,  $\mathcal{L}^{\mathcal{A}}$  ,  $\mathcal{L}^{\mathcal{A}}$  ,  $\mathcal{L}^{\mathcal{A}}$  $\alpha$  ,  $\alpha$  ,  $\alpha$  ,  $\alpha$  ,  $\alpha$  ,  $\alpha$  $\mathcal{A}=\mathcal{A}=\mathcal{A}=\mathcal{A}=\mathcal{A}=\mathcal{A}$  $\mathcal{L}^{\mathcal{A}}$  ,  $\mathcal{L}^{\mathcal{A}}$  ,  $\mathcal{L}^{\mathcal{A}}$  ,  $\mathcal{L}^{\mathcal{A}}$  ,  $\mathcal{L}^{\mathcal{A}}$  $\mathcal{L}^{\mathcal{A}}(\mathcal{A})$  . The contribution of  $\mathcal{A}=\mathcal{A}=\mathcal{A}=\mathcal{A}=\mathcal{A}=\mathcal{A}$  $\mathcal{L}^{\mathcal{A}}(\mathcal{A})$  . The set of  $\mathcal{A}$  $\mathcal{A}^{\mathcal{A}}$  ,  $\mathcal{A}^{\mathcal{A}}$  ,  $\mathcal{A}^{\mathcal{A}}$  ,  $\mathcal{A}^{\mathcal{A}}$  ,  $\mathcal{A}^{\mathcal{A}}$  $\mathcal{L}^{\mathcal{A}}(\mathcal{A})$  ,  $\mathcal{L}^{\mathcal{A}}(\mathcal{A})$  ,  $\mathcal{L}^{\mathcal{A}}(\mathcal{A})$  $\mathcal{A}=\mathcal{A}=\mathcal{A}=\mathcal{A}=\mathcal{A}=\mathcal{A}$ 

 $\mathcal{L}^{\mathcal{A}}(\mathcal{A})$  ,  $\mathcal{L}^{\mathcal{A}}(\mathcal{A})$  ,  $\mathcal{L}^{\mathcal{A}}(\mathcal{A})$  $\alpha$  ,  $\alpha$  ,  $\alpha$  ,  $\alpha$  ,  $\alpha$  ,  $\alpha$  ,  $\alpha$  $\mathcal{A}=\mathcal{A}=\mathcal{A}=\mathcal{A}=\mathcal{A}=\mathcal{A}$ and a card and  $\mathcal{L}^{\mathcal{A}}$  ,  $\mathcal{L}^{\mathcal{A}}$  ,  $\mathcal{L}^{\mathcal{A}}$  ,  $\mathcal{L}^{\mathcal{A}}$  ,  $\mathcal{L}^{\mathcal{A}}$  ,  $\mathcal{A}=\mathcal{A}=\mathcal{A}=\mathcal{A}=\mathcal{A}=\mathcal{A}=\mathcal{A}$  $\mathbf{r}^{\prime}$  ,  $\mathbf{r}^{\prime}$  ,  $\mathbf{r}^{\prime}$  ,  $\mathbf{r}^{\prime}$  ,  $\mathbf{r}^{\prime}$  ,  $\mathbf{r}^{\prime}$  , والتواطأ المواطئ والمواطئ  $\mathcal{A}^{\mathcal{A}}$  ,  $\mathcal{A}^{\mathcal{A}}$  ,  $\mathcal{A}^{\mathcal{A}}$  ,  $\mathcal{A}^{\mathcal{A}}$  ,  $\mathcal{A}^{\mathcal{A}}$  ,  $\mathcal{L}^{\mathcal{A}}(\mathcal{A})$  , we can consider the  $\mathcal{A}$ 

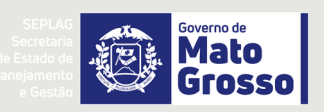

# **CONTEÚDOS**

#### 1. [INFORMAÇÕES](#page-3-0) IMPORTANTES

TUDO <sup>O</sup> QUE VOCÊ PRECISA SABER COMO CADASTRAR UMA COMISSÃO DE **04** CONCURSO PÚBLICO OU PROCESSO SELETIVO NO SEAP.

 $\sim$   $\sim$  $\mathbf{r}$  $\mathbf{r}$  $\ddot{\phantom{a}}$  $\ddot{\phantom{a}}$  $\ddot{\phantom{a}}$  $\ddot{\phantom{a}}$  $\mathbf{r}$  $\mathcal{L}^{\text{max}}$  , where  $\mathcal{L}^{\text{max}}$ 

 $1 - 1 - 1 - 1 = 1$ 

 $\mathbf{r}$  $\sim 100$  km s  $^{-1}$  $\sim$   $\sim$ 

المناطق والمتناطق والمتناطق والمتناطق والمتناطق والمتناطق

المناطق والمناطق والمناطق والمناطق والمناطق والمناطق a construction of the construction of the construction <u>.</u> . . . . . . . . . . . . . . .

#### 2. [CADASTRANDO](#page-4-0) UMA COMISSÃO DE CONCURSO

TUDO <sup>O</sup> QUE VOCÊ PRECISA SABER COMO CADASTRAR UMA COMISSÃO DE **05** CONCURSO PÚBLICO OU PROCESSO SELETIVO SIMPLIFICADO.

#### 3. [CADASTRANDO](#page-7-0) MEMBROS DA COMISSÃO DE CONCURSO

TUDO <sup>O</sup> QUE VOCÊ PRECISA SABER COMO CADASTRAR MEMBROS DE UMA **08** COMISSÃO DE CONCURSO PÚBLICO OU PROCESSO SELETIVO SIMPLIFICADO.

#### 4. [INFORMAÇÕES](#page-9-0) IMPORTANTES SOBRE ERROS

ERROS COMUNS QUE ACONTECEM NO CADASTRAMENTO <sup>E</sup> COMO RESOLVÊ- **10** LOS

### <span id="page-3-0"></span>**1. INFORMAÇÕES IMPORTANTES SOBRE CADASTRO DE COMISSÃO DE CONCURSO E PSS.**

É de responsabilidade da Comissão de Concurso do órgão ou entidade realizadora do Concurso ou PSS o cadastramento das comissões de Concurso, Processo Seletivo Simplificado (PSS) e Processo Seletivo Público (PSP).

Caso houver necessidade da SEPLAG fazer a inclusão, deverá ser informado a Coordenadoria de Provimento através do email provimento@seplag.mt.gov.br o cadastramento da referida comissão.

Deverá ainda o(a) Presidente da Comissão e os demais membros, solicitar à SGFP (atualmente responsável pela liberação de acessos ao SEAP) a liberação no SEAP para o *Módulo Concurso* (Transação ERGadm253\_APLIC) e preencher os documentos de responsabilidade para acesso.

O Acesso ao Módulo Concurso será concedido mediante preenchimento no SIGADOC.

O Acesso é concedido aos usuários do SEAP e não necessita ser solicitado novamente caso faça parte de um novo concurso ou processo seletivo.

Ao deixar de fazer parte de uma comissão, caberá ao presidente da comissão o fim do acesso ao módulo concurso do ex-membro.

A SEPLAG através da Coordenadoria de Provimento poderá solicitar o cancelamento de acessos a qualquer tempo para pessoas que não fazem mais parte de uma comissão ou a pedido.

### <span id="page-4-0"></span>**2. CADASTRANDO A COMISSÃO**

No SEAP, acessar a TRANSAÇÃO Comissões e Conselhos <https://seapng.seplag.mt.gov.br/Ergon/Administracao/ERGadm00111.tp>

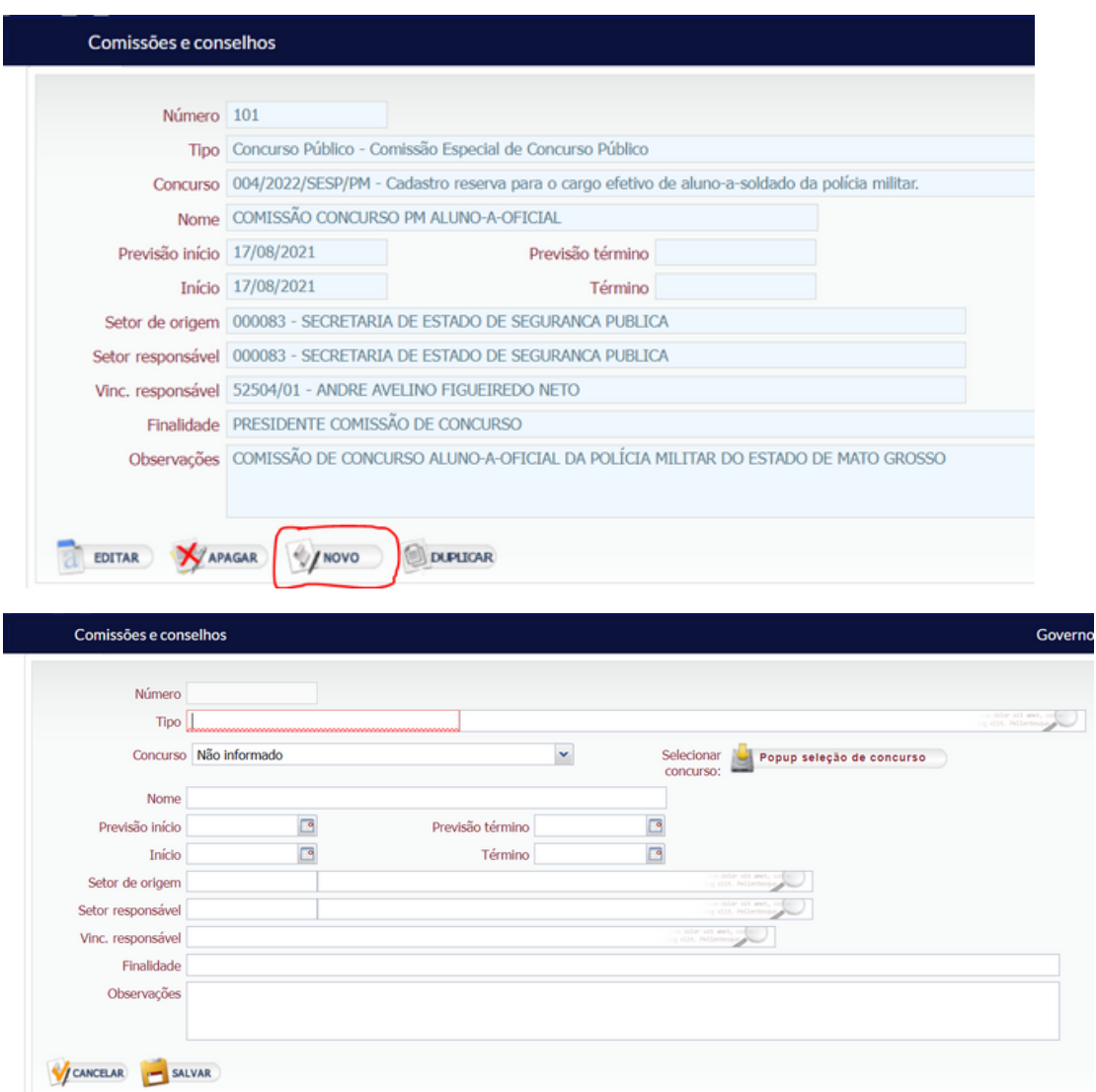

Preencher com todos as informações da Portaria que designa a comissão. IMPORTANTE:

Número: Automático pelo sistema Tipo: Escolher entre Concurso público / processo seletivo simplificado (PSS) Concurso: Informações do Edital (001/ORGÃO/ANO - DESCRIÇÃO) Nome: Comissão Especial Concurso Público / Processo Seletivo Previsão início: Preencher com a data da Publicação da Portaria. Previsão término: Não necessário Início: Preencher com a data da Publicação da Portaria. Término: Não necessário Setor de origem: Código do SEAP do Órgão que irá realizar o Concurso ou PSS Setor responsável: Código do SEAP do Setor que irá realizar o Concurso ou PSS Vinc. responsável: Matrícula e Nome do Responsável Finalidade: Provimento de cargos... Observações

 $\mathbf{r}$  , and  $\mathbf{r}$  , and  $\mathbf{r}$  , and  $\mathbf{r}$ 

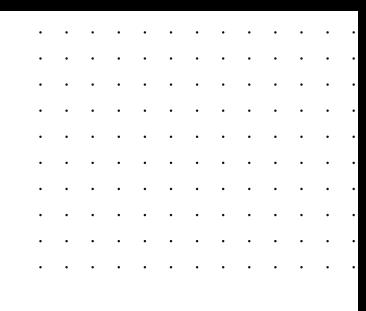

após preencher todos os campos, clicar em salvar.

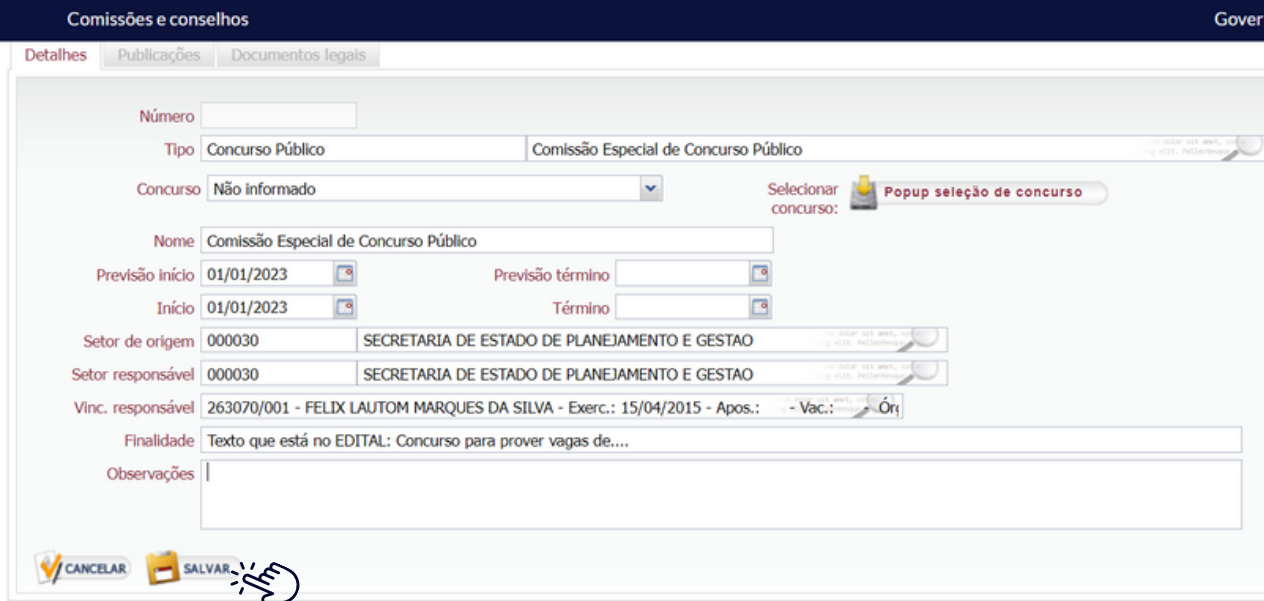

- 1. O número da Comissão é adicionado **Automaticamente**.
- 2. O **Campo Concurso** ficará vazio caso por não ter cadastro do referido concurso ainda no SEAP.

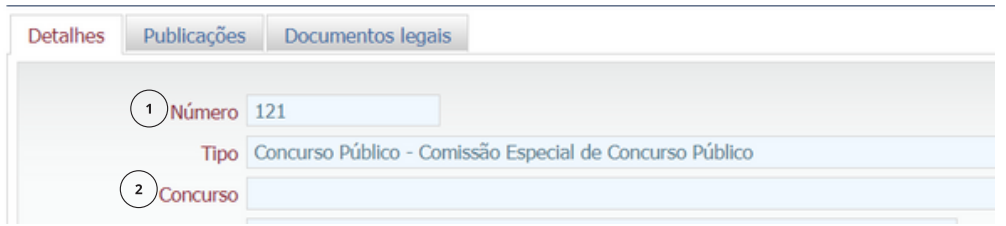

Quando o concurso ou processo seletivo simplificado (PSS) for cadastrado, deverá ser editada esta comissão e informado a qual concurso está relacionada.

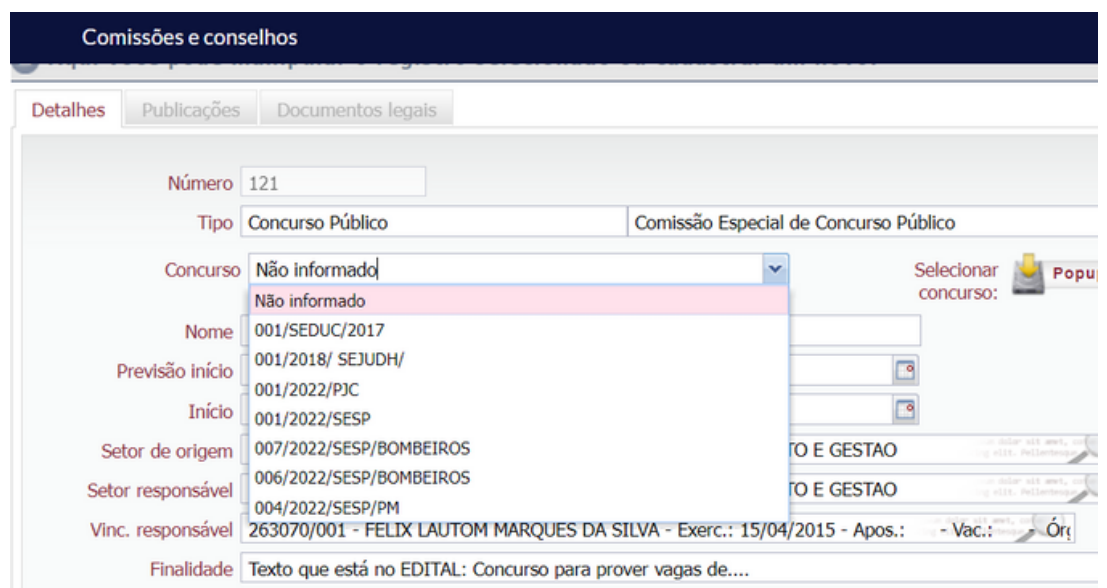

### **DADOS DA PUBLICAÇÃO**

- 1. Clicar em **NOVO** e preencher todas as informações.
- 2. Clicar em Salvar.

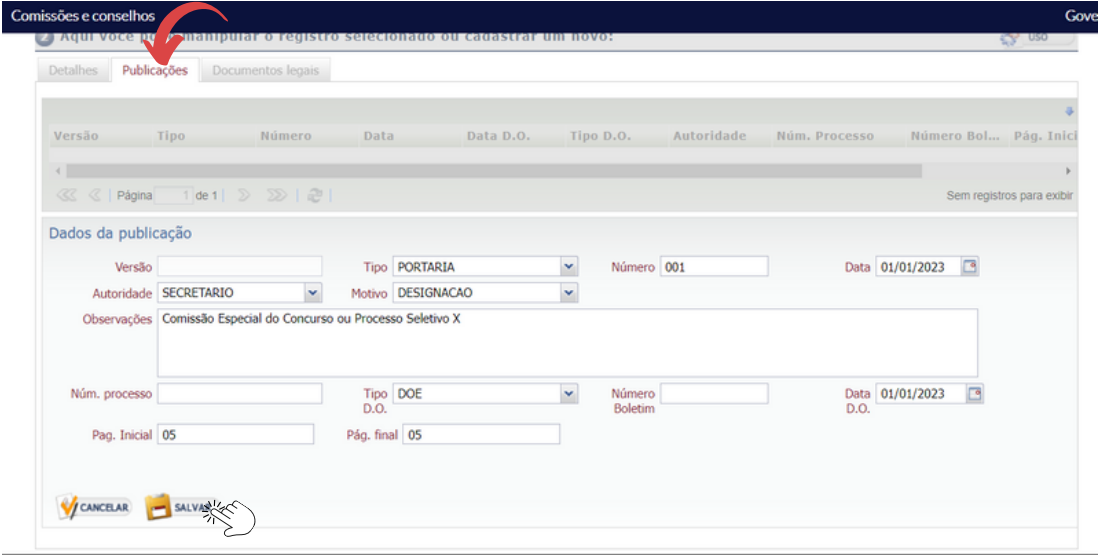

and a series of the contract of the con- $\mathcal{A}=\mathcal{A}=\mathcal{A}=\mathcal{A}=\mathcal{A}=\mathcal{A}=\mathcal{A}=\mathcal{A}$ 

and the company of the company of والمتحاول والمتحاول والمتحاول والمتحاولة والمناور والمناور والمناور والمناور والمناور

and a series and a series

 $\mathcal{L} = \mathcal{L} \times \mathcal{L} \times \mathcal{L}$  $\Delta$ 

**Contractor** 

 $\bar{\psi}$  $\ddot{\phantom{a}}$ 

**Service** State  $\sim$  $\sim$  $\sim 10^{11}$  km s  $^{-1}$ 

 $\bar{z}$ 

### <span id="page-7-0"></span>**3. CADASTRO DE MEMBROS**

Após cadastrar as informações da Comissão do Concurso ou PSS, deverá ser cadastrado todos os membros da Comissão.

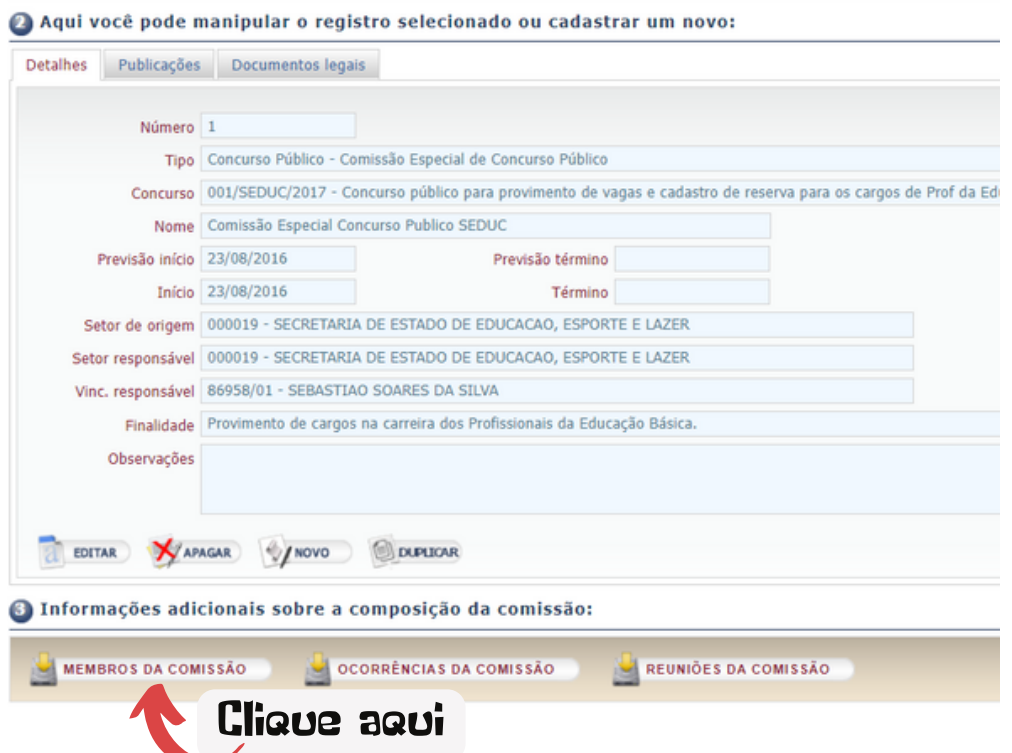

Você será direcionado para a Transação ERGadm00112

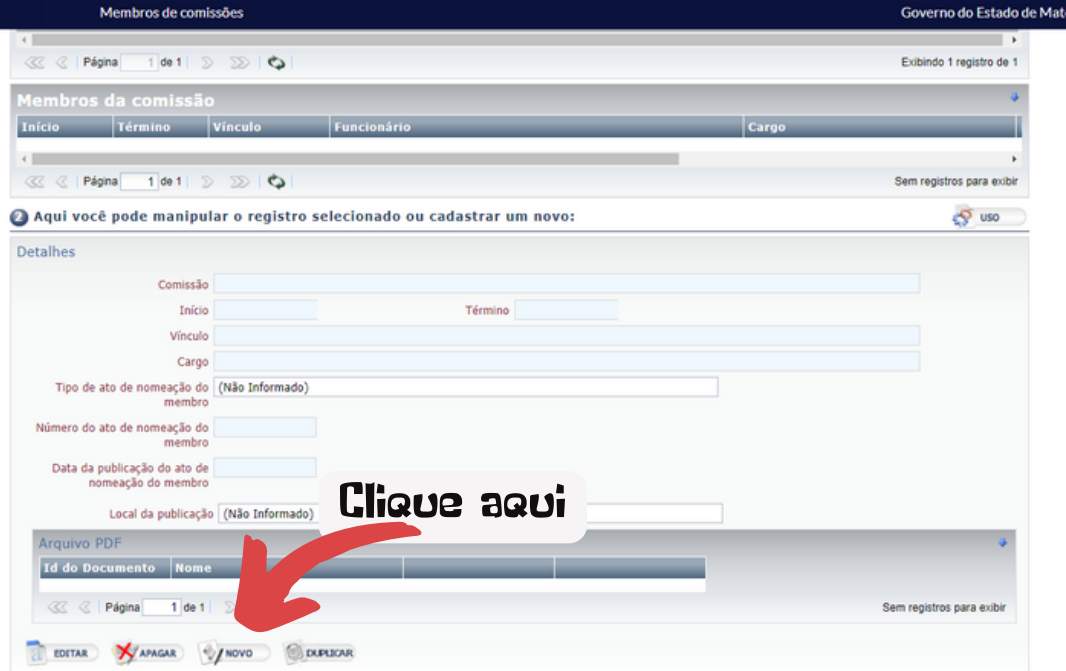

 $\ddot{\phantom{a}}$ 

and the company of the company and a strong control of the state

 $\sim$   $\sim$ 

 $\bar{z}$ 

 $\sim$ 

### **CADASTRO DE MEMBROS**

Inserir todas as informações nos campos abaixo.

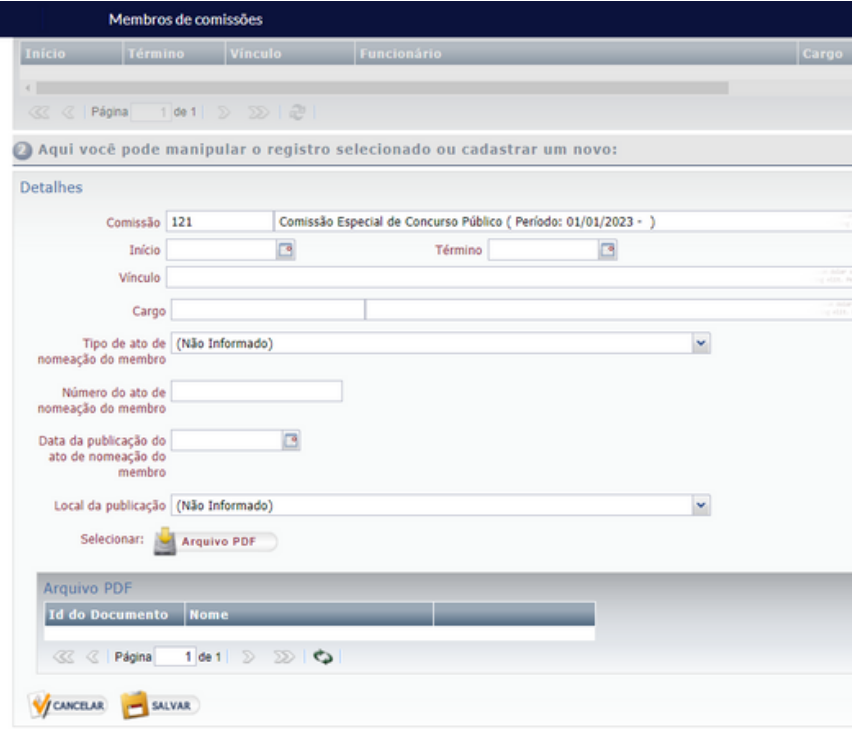

Veja ilustrativamente como ficou o preenchimento.

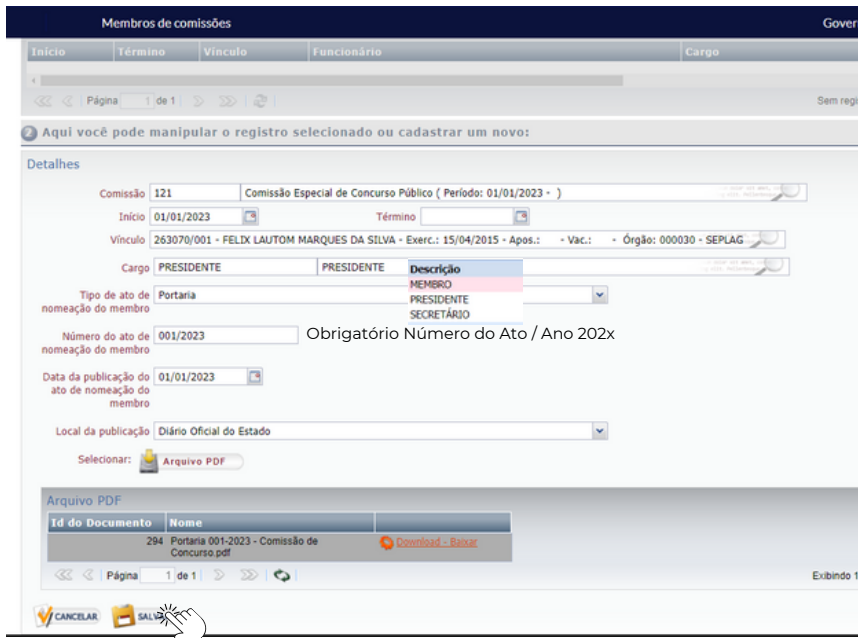

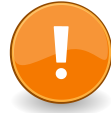

#### INFORMAÇÕES:

Fazer isso para todos os membros e não esquecer de fazer o *upload* para cada um.

 $\sim$ 

 $\sim$ 

 $\ddot{\phantom{a}}$ 

 $\ddot{\phantom{a}}$ 

 $\ddot{\phantom{a}}$ 

and the company of the company of the  $\mathcal{A}$  $\mathcal{A}$ 

 $\sim$ 

# <span id="page-9-0"></span>**4. INFORMAÇÕES IMPORTANTES SOBRE ERROS**

Se ao validar o arquivo, houver problemas no Cadastro de Pessoal, deverá ser solicitado que a Setorial corrija o erro: ERRO QUE MAIS APARECE:

- Servidor está com Estado Civil CASADO e não consta o CPF ou o Nome do Cônjuge. Obrigatório para o TCE e E-social.
- Onde e como corrigir: Procurar a Unidade Setorial de Gestão de Pessoas do órgão e pedir a correção na Tela de Cadastro de Pessoas no SEAP.
- Outro erro comum está no Número do Ato de Nomeação do Membro. Obrigatório colocar **número do ato/ano do ato.** (Exemplo - 001/2023)
- .
- .  $\bullet$